【2023年11月30開催 カッコイイ中小企業のエコシステム創生プロジェクト 配布資料】

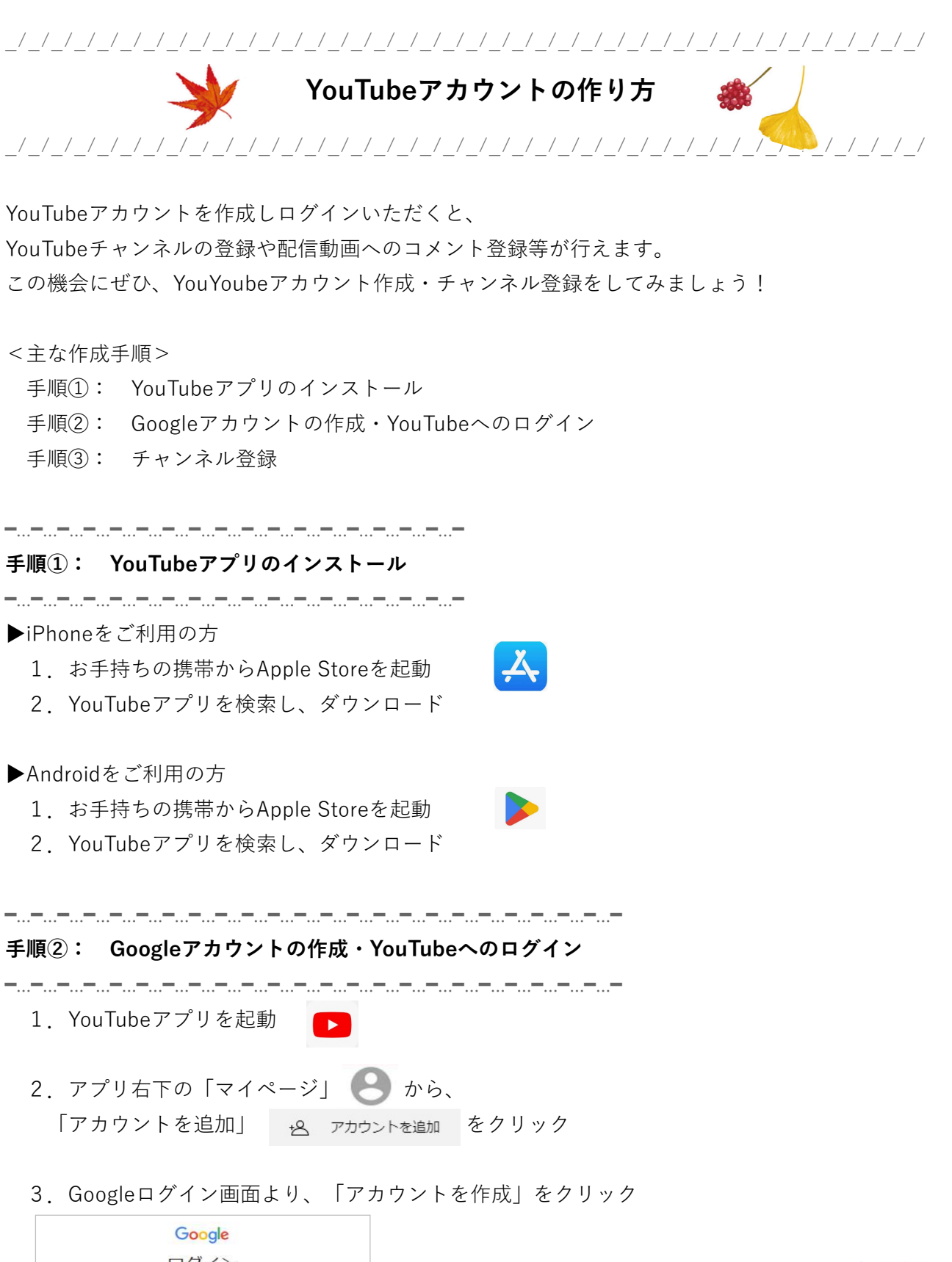

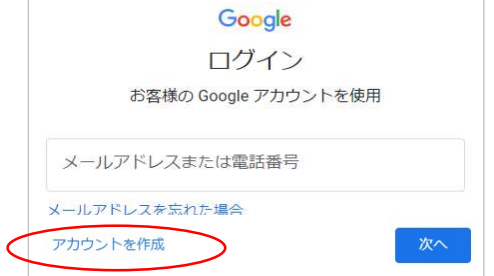

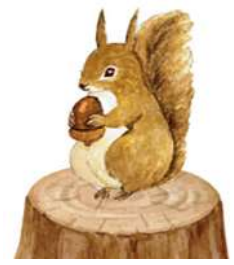

【2023年11月30開催 カッコイイ中小企業のエコシステム創生プロジェクト 配布資料】

4.表示される画面に従い、必要な情報を入力ください

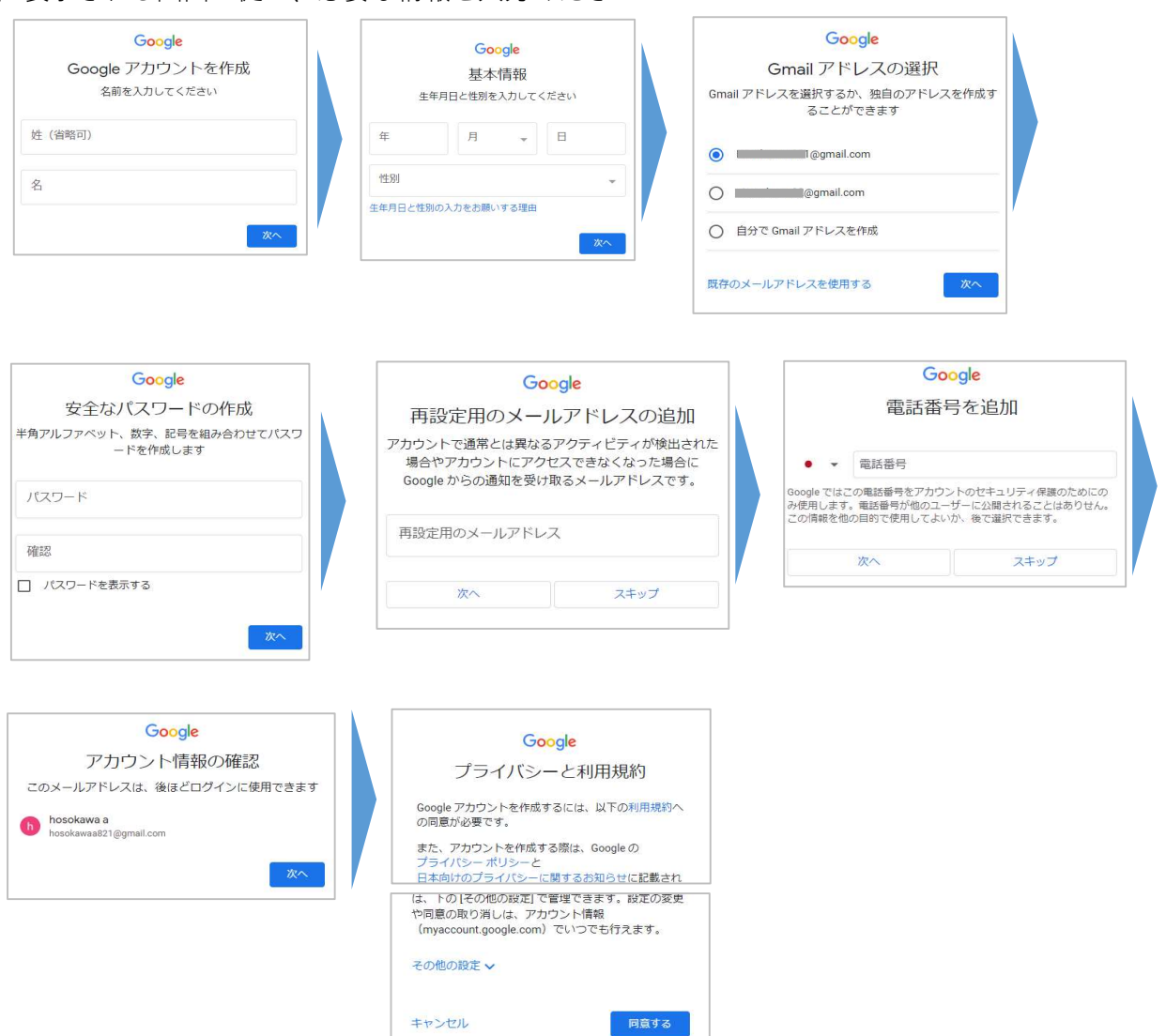

 5.アプリ右下の「マイページ」のアイコンに、登録した名前が表示されたら YouTubeアカウントの作成とログインが完了しています 大郎 アンディア しょうしょう しんしゃ しんしゃ しんしゃ しんしゃ しんしゃ

## ━…━…━…━…━…━…━…━…━…━…━ 手順③: チャンネル登録

━…━…━…━…━…━…━…━…━…━…━

- 1.YouTubeアプリ右上の虫眼鏡マークから、「@kakkoii-kensetsu」と入力  $\left(\begin{array}{ccc} \text{\textup{@kakkoli-kensetsu}} & \times & \text{\textup{Q}} \end{array}\right)$
- 2.「かっこいい中小企業ちゃんねる」が表示されたら、「チャンネル登録」をクリック

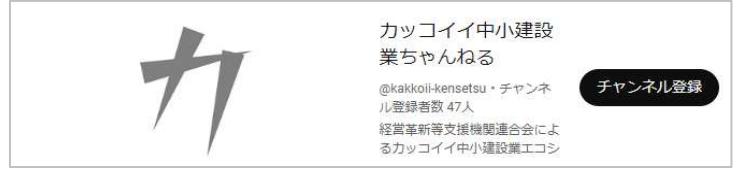

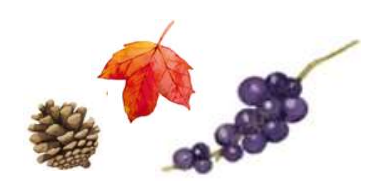